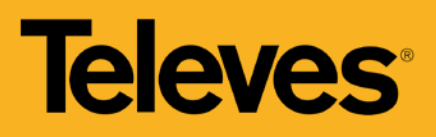

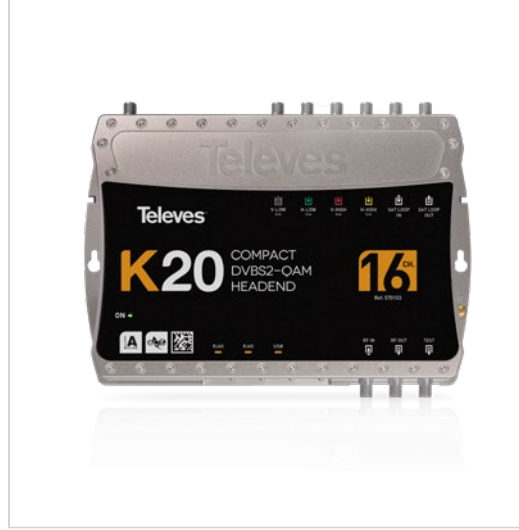

*Televes behält sich das Recht vor, das Produkt zu modifizieren*

# K20 Kompaktkopfstelle DVB-S2 in QAM, 8 bis 16 Transponder

Sofort einsatzbereite, kompakte Kopfstelle zur Umsetzung von auf TV-SAT-Transpondern (DVB-S/S2/S2X) verfügbaren Dienste in QAM. Unabhängige Lösung für die transparente Umwandlung eines beliebigen Transponders von einer der 4 Satellitenpolaritäten. Das Netzteil zur Stromversorgung ist im Lieferumfang enthalten.

Es ist möglich, zwei K20-Kopfstellen zu kombinieren, um eine größere Anzahl von Ausgangsmultiplexen zu erreichen. Beide Geräte werden im Loop-Modus (Kaskade) angeschlossen. Die Konfiguration der gesamten Lösung kann mit einer der K20-Einheiten im Master-Modus verwaltet werden.

Die Kopfstelle kann über ein Web-Interface via Ethernet oder WLAN (Zubehör erforderlich) konfiguriert werden.

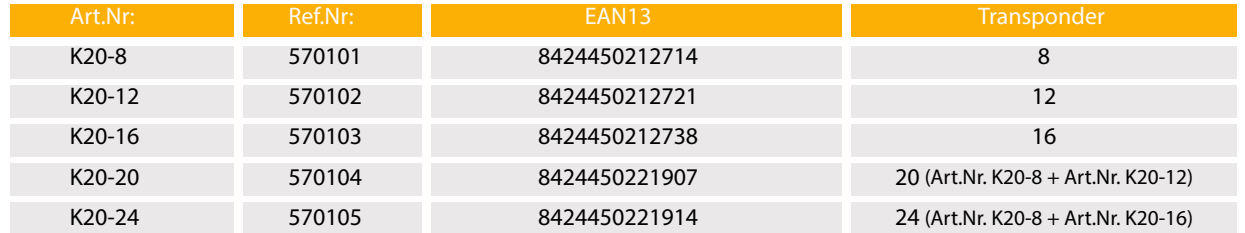

## **Highlights**

- Einfach zu installierende Lösung (Plug & Play): mit weniger Kabeln und kürzerer Installationszeit
- Installationswizzard mit Voreinstellungen: der Benutzer wählt die gewünschte vorinstallierte Konfiguration aus und das Modul konfiguriert sich selbst
- Benutzer-Web-Interface: Zugriff auf die Konfiguration der Kopfstelle über eine Ethernet Verbindung oder ein selbst erstelltes WLAN-Netzwerk. Die Weboberfläche ist perfekt an jedes Gerät angepasst: PC, Smartphone oder Tablet
- Klonfunktion, um Konfigurationen zwischen mehreren Geräten (Installationen) zu übertragen
- Flexible Anzahl von Eingangstranspondern: Kombination von zwei K20-Einheiten, um mehr Transponder zu erhalten (bis zu 32). In diesem Fall wird eines der Module der Master und das andere der Slave sein

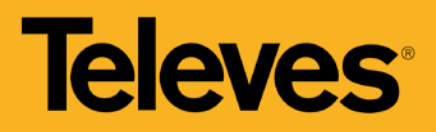

## **Merkmale**

- Die SID-Filterung ermöglicht die Entfernung unerwünschter Dienste innerhalb eines Multiplexes (verbesserte Belegungsnutzung)
- Kompakte Bauform: 273x203x57 mm
- Hohe Zuverlässigkeit

## **Funktionalitäten**

#### **Voreingestellte Konfigurationen übernehmen**

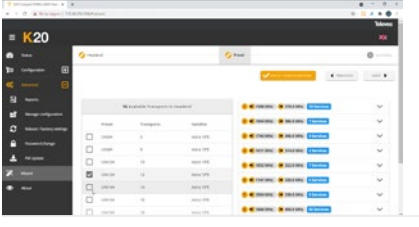

Die Kopfstellen verfügen standardmäßig vorinstallierte Konfigurationen, abhängig von der Anzahl der Transponder. Einfach die gewünschte Konfiguration für die Installation auswählen und übernehmen.

#### **Assistenzmodus für geführte Konfiguration**

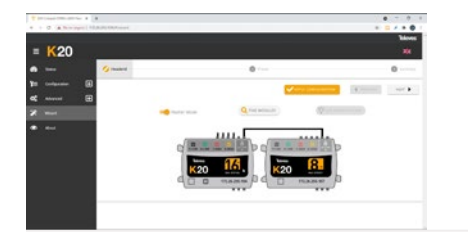

Die Benutzeroberfläche enthält einen "Wizard"-Modus zur Konfiguration einer Einheit oder der gemeinsamen Konfiguration von zwei kaskadierten Einheiten. Er bietet eine geführte Schritt-für-Schritt-Anleitung, um eine erfolgreiche Konfiguration zu gewährleisten, mit geführter Anzeige des Geräts, Auswahl der gewünschten Konfiguration und einer Zusammenfassung der angewandten Einstellungen.

#### **Konfiguration via Netzwerk**

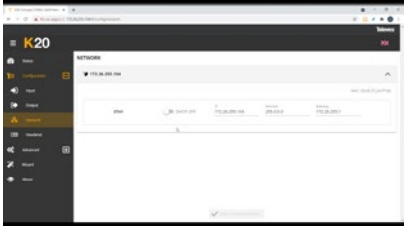

Jedes Gerät verfügt über zwei Ethernet-RJ45-Anschlüsse, einen für die Netzwerkverbindung und den anderen für die Loop-Modus-Verbindung zwischen den Geräten. Über die Schnittstelle ist es möglich, die Eingangsparameter der Netzwerkverbindung zu konfigurieren: IP-Adresse, Subnetzmaske und Standardportverbindung sowie der DHCP-Client-Modus.

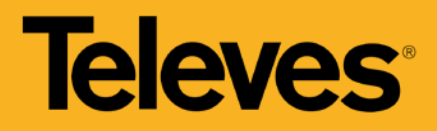

## **Klonen von Kopfstellenkonfigurationen**

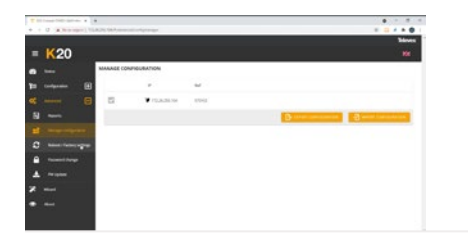

Die Weboberfläche ermöglicht das Exportieren/Importieren von Dateien zum Duplizieren von Gerätekonfigurationen, um sie in anderen Installationen zu verwenden. Diese Funktion hilft, den Zeitaufwand bei typischen Installationen zu reduzieren, da bereits eine Konfigurationsdatei vorhanden ist. Der Export dieser Dateien ermöglicht auch ein Backup der Kopfstellenkonfiguration.

#### **System-Status Anzeige**

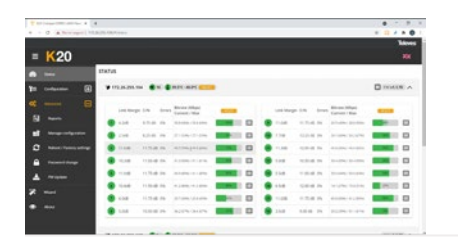

Eine Analyse der Installation ist über die Weboberfläche abzurufen. Die Systemindikatoren sind farblich gekennzeichnet, um die Identifizierung von Fehlern im Falle eines Vorfalls zu erleichtern.

### **Sichere Konfiguration mit Passwort**

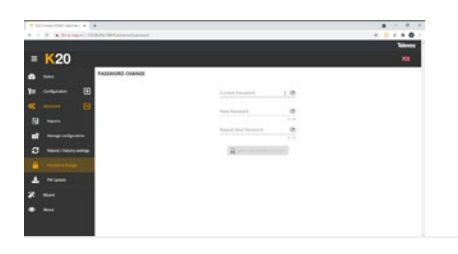

Schützt die Kopfstelle vor unbefugten Zugriff, indem ein Passwort für den Zugang zur Konfigurationsoberfläche vergeben wird. In den Fällen, in denen es mehr als ein Gerät gibt, müssen sowohl Master- als auch Slave-Geräte das gleiche Passwort haben.

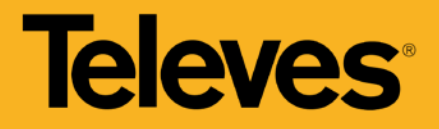

# **Anwendungsbeispiel**

(Klicken Sie hier, um das Bild zu sehen)

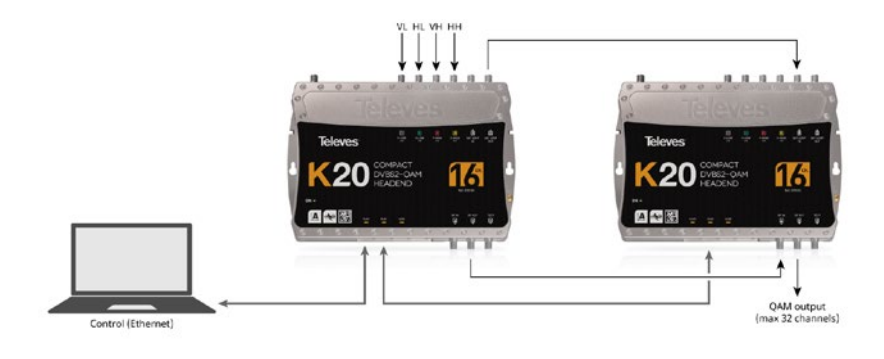